# Sonderdokumentation Proline Promass I 100

Anwendungspaket Viskositätsmessung

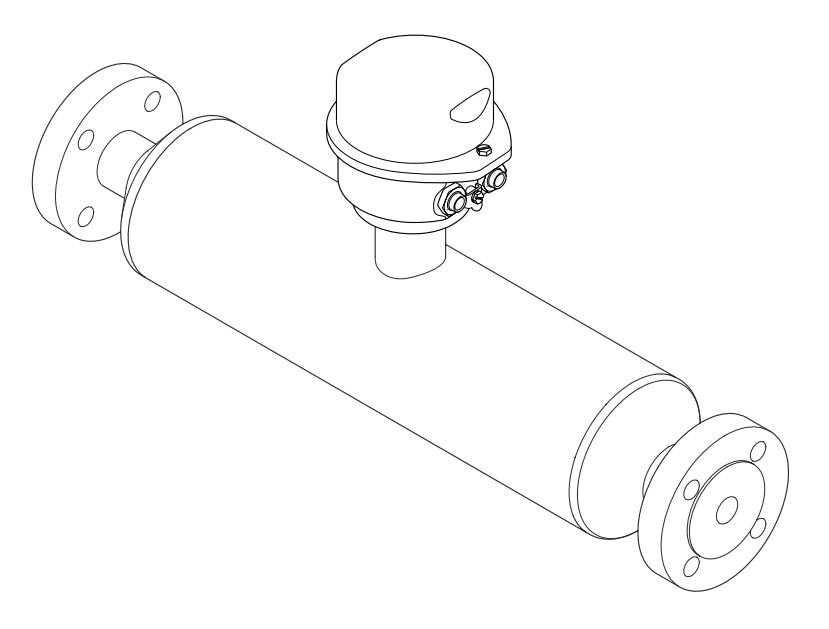

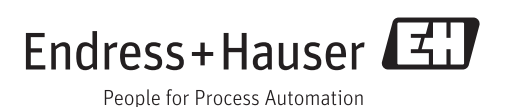

## Inhaltsverzeichnis

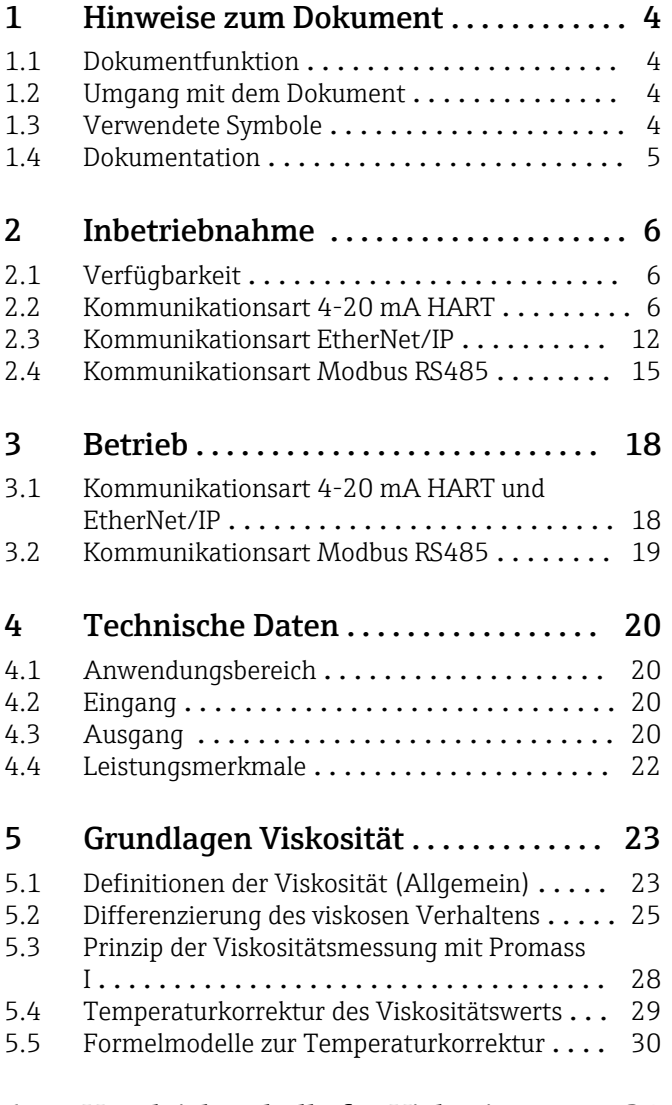

[6 Vergleichstabelle für Viskositäten](#page-30-0) . . 31

## <span id="page-3-0"></span>1 Hinweise zum Dokument

### 1.1 Dokumentfunktion

Das Dokument ist Teil der Betriebsanleitung und dient als Nachschlagewerk für anwendungsspezifische Parameter: Es liefert detaillierte Erläuterungen zu jedem einzelnen Parameter des Bedienmenüs.

### 1.2 Umgang mit dem Dokument

#### 1.2.1 Informationen zum Dokumentaufbau

Zur Anordnung der Parameter gemäß der Menüstruktur Anzeige/Betrieb, Setup, Diagnose mit Kurzbeschreibungen: Betriebsanleitung zum Gerät

Zur Bedienphilosophie: Betriebsanleitung zum Gerät, Kapitel "Bedienphilosophie"

## 1.3 Verwendete Symbole

### 1.3.1 Symbole für Informationstypen

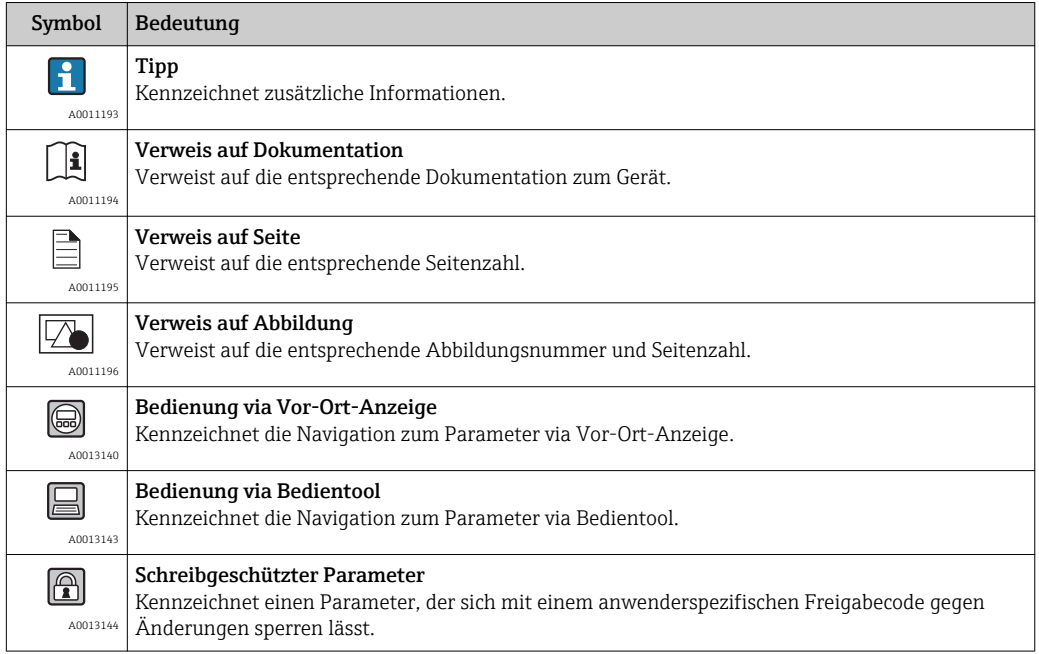

### 1.3.2 Symbole in Grafiken

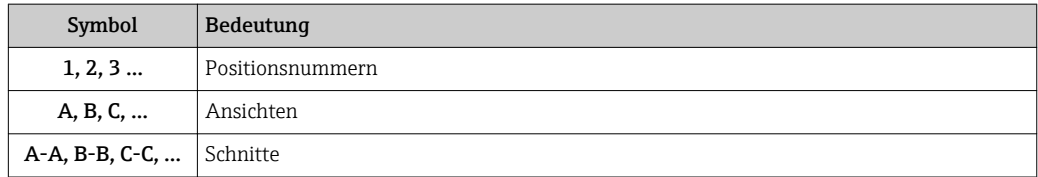

### <span id="page-4-0"></span>1.4 Dokumentation

Diese Anleitung ist eine Sonderdokumentation, sie ersetzt nicht die zum Lieferumfang gehörende Betriebsanleitung.

Ausführliche Informationen entnehmen Sie der Betriebsanleitung und den weiteren Dokumentationen auf der mitgelieferten CD-ROM oder unter "www.endress.com/ deviceviewer".

Die Sonderdokumentation ist fester Bestandteil der folgenden Betriebsanleitungen:

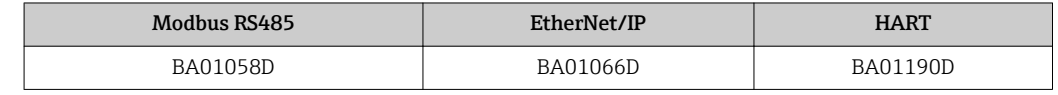

Diese Sonderdokumentation ist verfügbar:

• Auf der mitgelieferten CD-ROM zum Gerät (je nach bestellter Geräteausführung) • Im Download-Bereich der Endress+Hauser Internetseite: www.endress.com → Download

#### 1.4.1 Inhalt und Umfang

Diese Sonderdokumentation beinhaltet die Beschreibungen der zusätzlichen Parameter und technische Daten, welche mit dem Anwendungspaket Viskosität zur Verfügung stehen. Alle nicht viskositätsrelevanten Parameter werden in der Betriebsanleitung beschrieben.

Allgemeine Informationen zur Viskosität und Viskositätsmessung befinden sich im Kapitel Grundlagen.

## <span id="page-5-0"></span>2 Inbetriebnahme

### 2.1 Verfügbarkeit

Wurde das Optionspaket für Viskositätsmessung für das Durchflussmessgerät ab Werk mitbestellt, so ist die Funktion bei Auslieferung im Messgerät verfügbar. Der Zugriff erfolgt über die Bedienschnittstellen des Messgeräts, via Webserver oder die Endress +Hauser Asset Management Software FieldCare. Es sind grundsätzlich keine besonderen Vorkehrungen nötig, um die Funktion in Betrieb zu nehmen.

Möglichkeiten der Verfügbarkeitsprüfung im Messgerät:

- Anhand der Seriennummer:
- W@M Device viewer  $(1) \rightarrow$  Bestellcode-Option **EG** "Viskositätsmessung"
- Im Bedienmenu: Überprüfen, ob die Funktion im Bedienmenü abgebildet ist: Diagnose → Messwerte → Prozessgrößen → Viskosität

Ist die Auswahl "Viskosität" verfügbar, so ist die Funktion freigeschaltet.

Sollte die Funktion im Messgerät nicht zugreifbar sein, so wurde das Optionspaket nicht gewählt. Es besteht dann die Möglichkeit, die Funktion im Lebenszyklus des Messgeräts nachzurüsten. Bei den meisten Durchflussmessgeräten ist eine Freischaltung der Funktion ohne Nachrüstung der Firmware möglich.

#### 2.1.1 Freischaltung ohne Nachrüstung der Firmware

Eine Nachrüstung der Viskositätsoption im Lebenszyklus erfordert eine Viskositästkalibrierung. Dazu ist es zwingend notwendig das Gerät ins Werk zu senden.

Die Freischaltung ohne Nachrüstung ist ab folgenden Firmware Revisionen möglich:

- Modbus RS485: 01.02.zz
- EtherNet/IP: 01.01.zz
- HART: 01.00.zz
- PROFIBUS DP: 01.00.zz

#### 2.1.2 Firmware Upgrade vor Freischaltung

Besitzen Sie ein Messgerät, bei dem ein Firmware Upgrade vor Freischaltung erforderlich ist, kontaktieren Sie bitte ihre Endress+Hauser Serviceorganisation.

Diese Funktion erfordert einen Servicezugriff zum Messgerät.

Bei Messgeräten mit früherer Firmware Revision (vgl. "2.1.1 Freischaltung ohne Nachrüstung") ist ein Firmware Upgrade erforderlich. Zusätzlich muss bei der Inbetriebnahme der Referenzzustand des Messaufnehmers aufgezeichnet und ausgewählt werden.

Für weitere Informationen betreffend Produktverfügbarkeit und Nachrüstung beste-I÷ hender Messgeräte kontaktieren Sie bitte ihre Endress+Hauser Service- oder Verkaufsorganisation.

### 2.2 Kommunikationsart 4-20 mA HART

#### 2.2.1 Messgerät konfigurieren

Die Beschreibung in diesem Kapitel ist gültig für folgende Kommunikationsart: 4-20 mA HART

<sup>1)</sup> www.endress.com/deviceviewer

#### Stromausgang konfigurieren

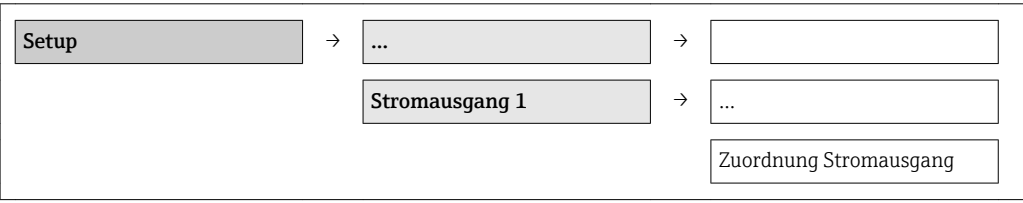

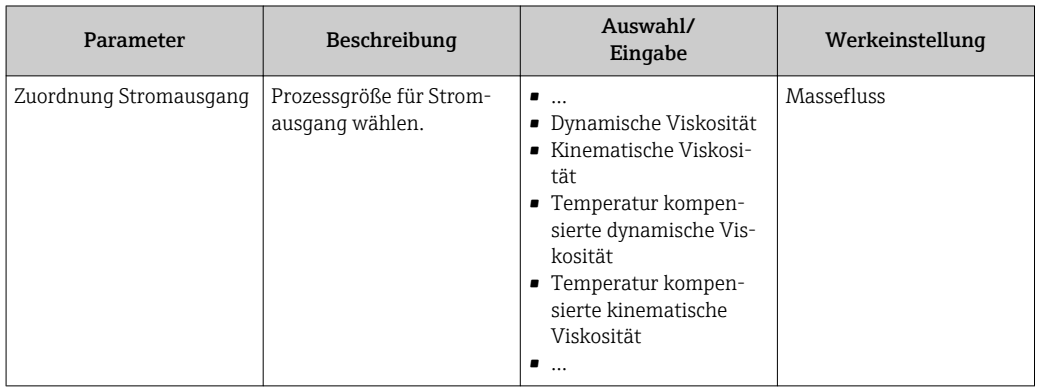

#### Impuls-/Frequenz-/Schaltausgang konfigurieren

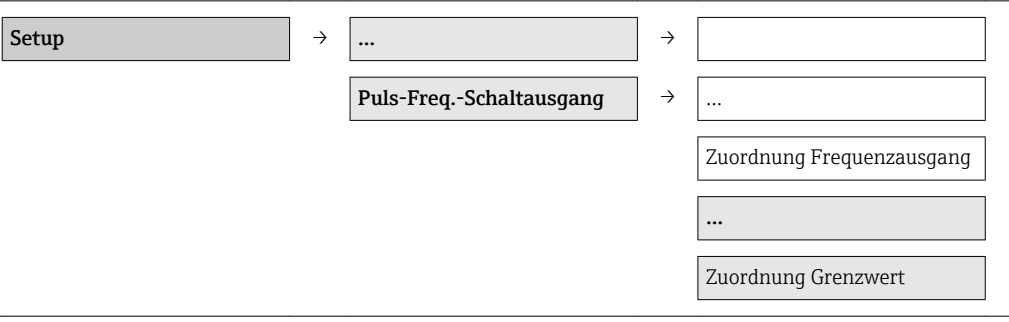

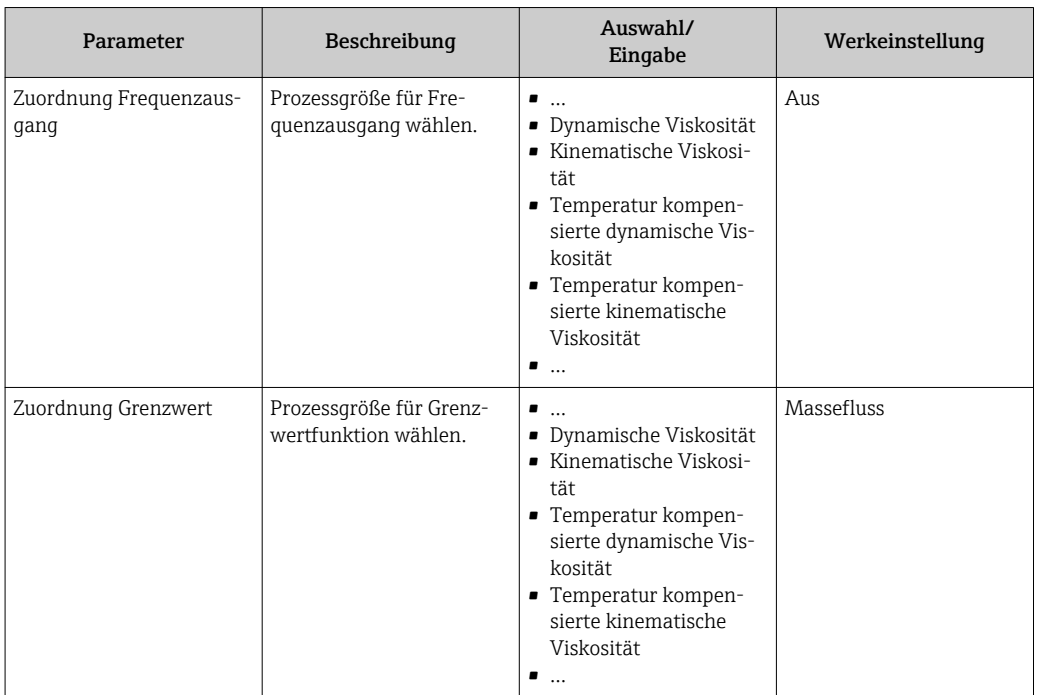

#### <span id="page-7-0"></span>Ausgangsverhalten konfigurieren

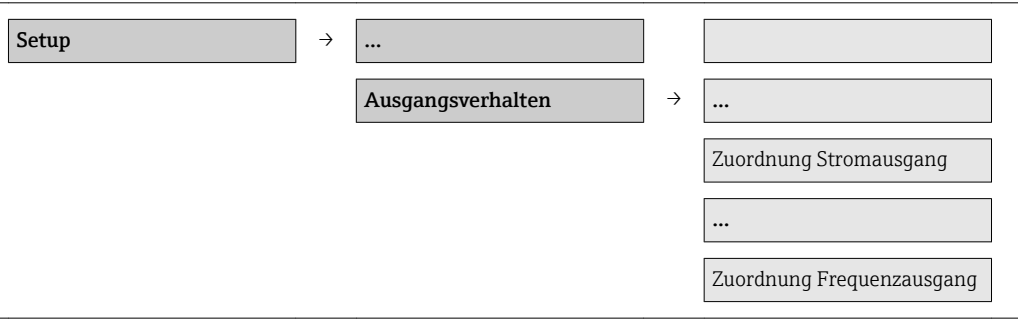

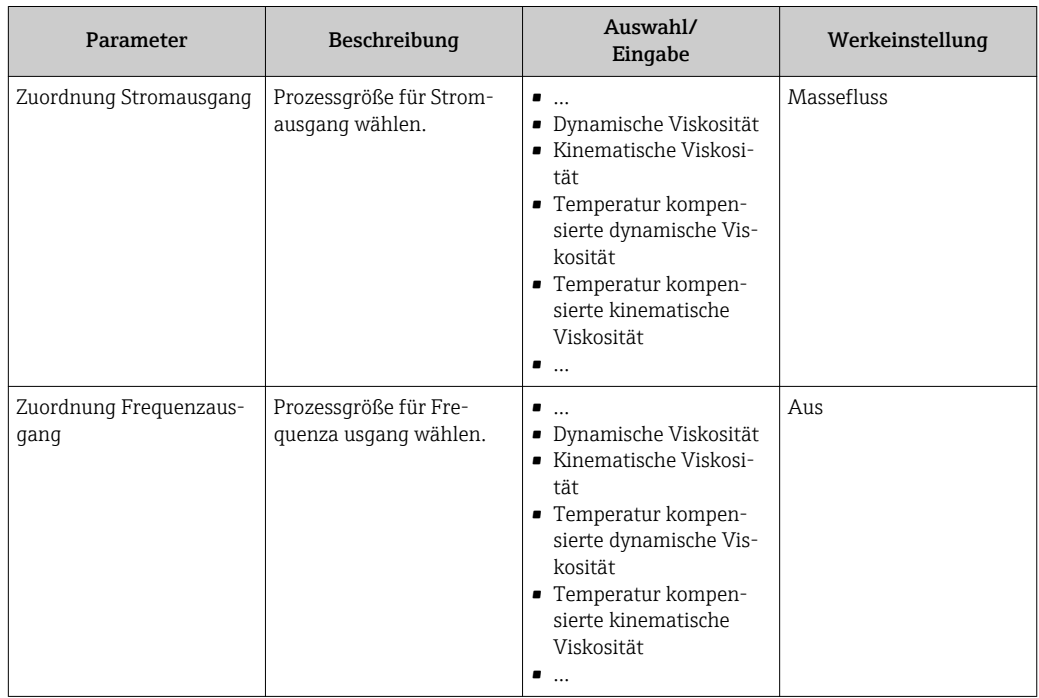

### 2.2.2 Erweiterte Einstellungen

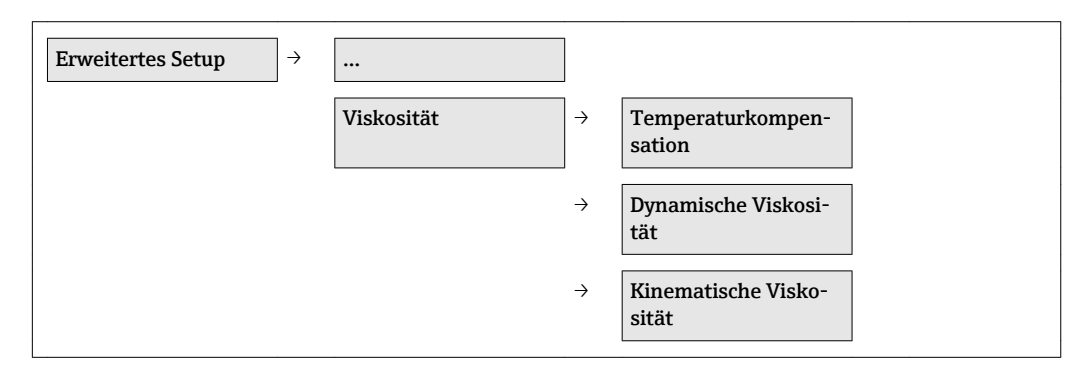

#### Temperaturkompensation

*Aufbau des Untermenüs*

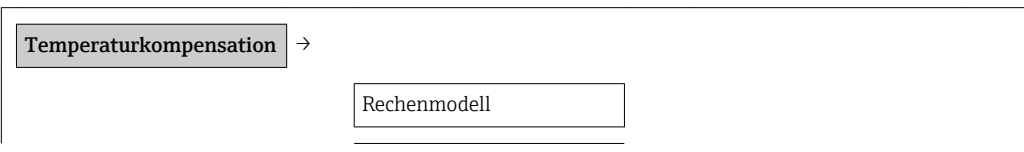

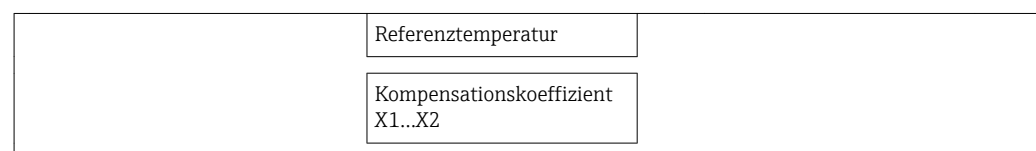

#### *Parameterübersicht mit Kurzbeschreibung*

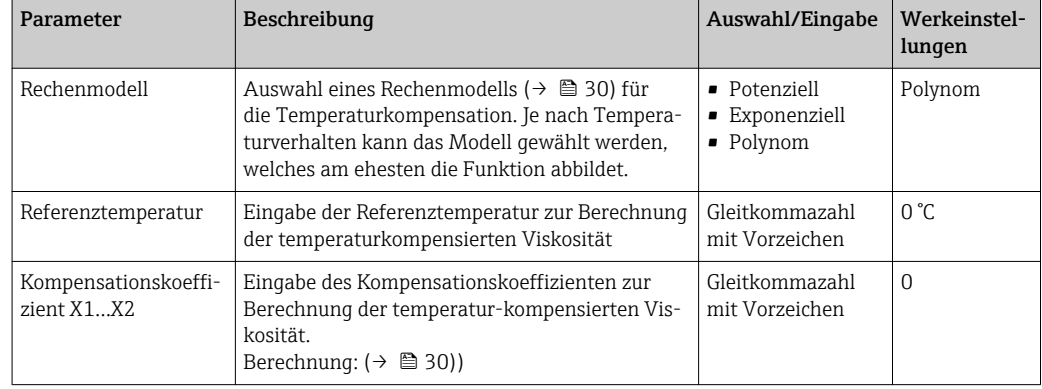

#### Dynamische Viskosität

*Aufbau des Untermenüs*

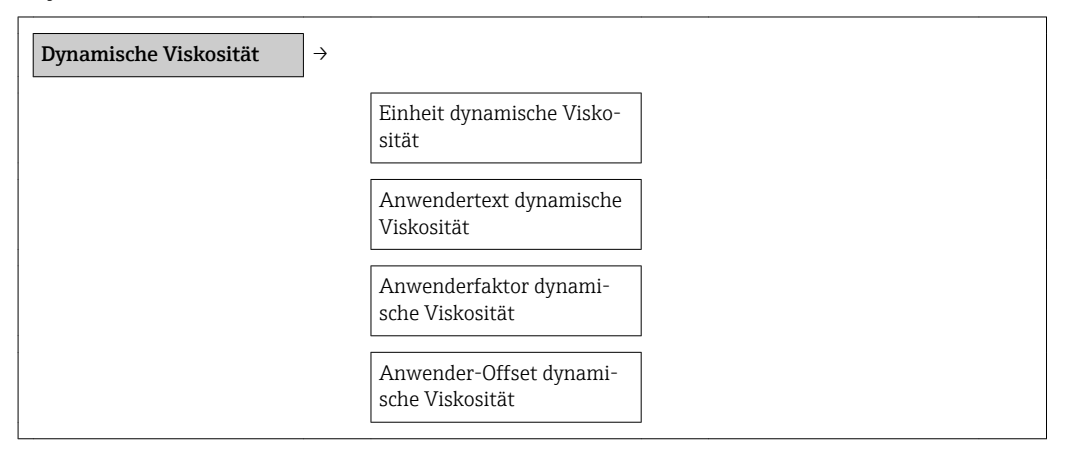

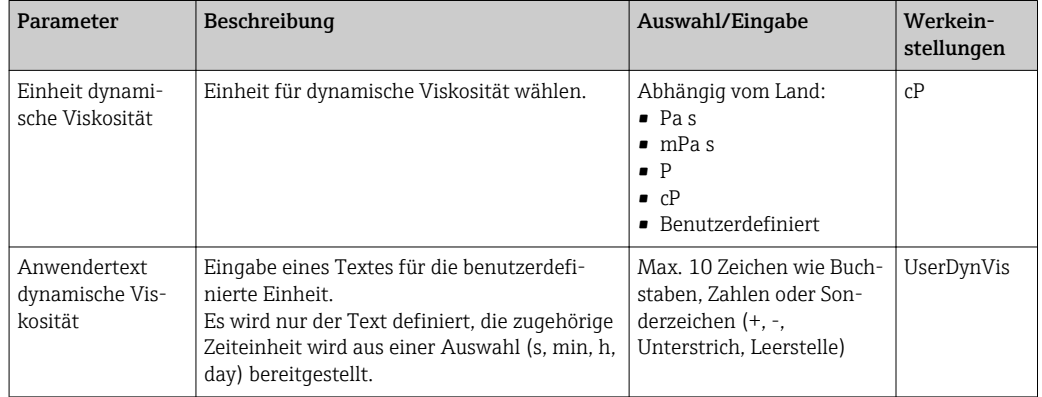

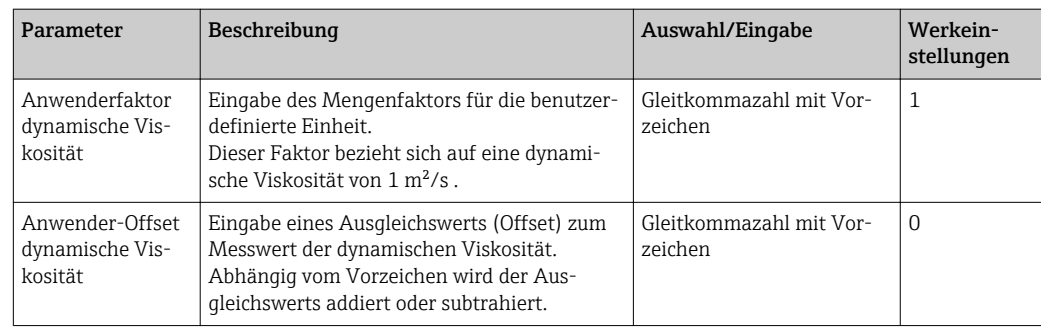

#### Kinematische Viskosität

*Aufbau des Untermenüs*

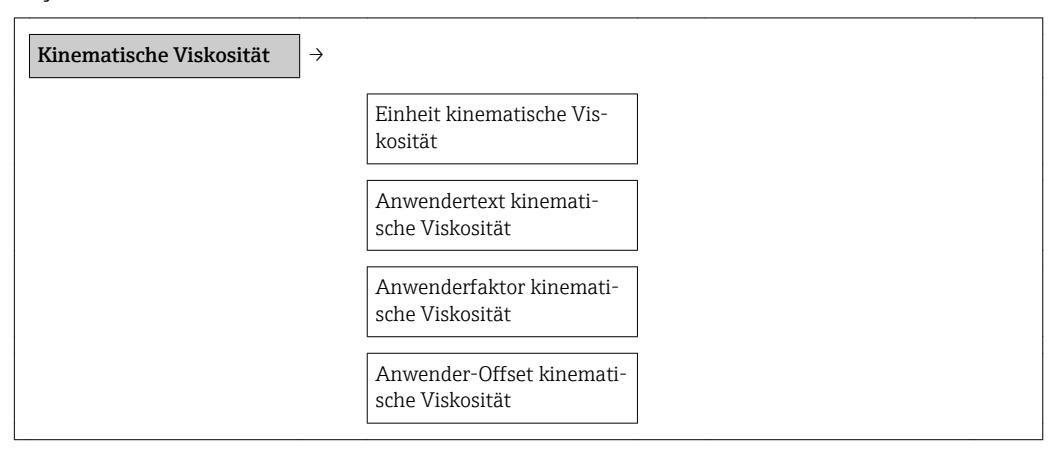

*Parameterübersicht mit Kurzbeschreibung*

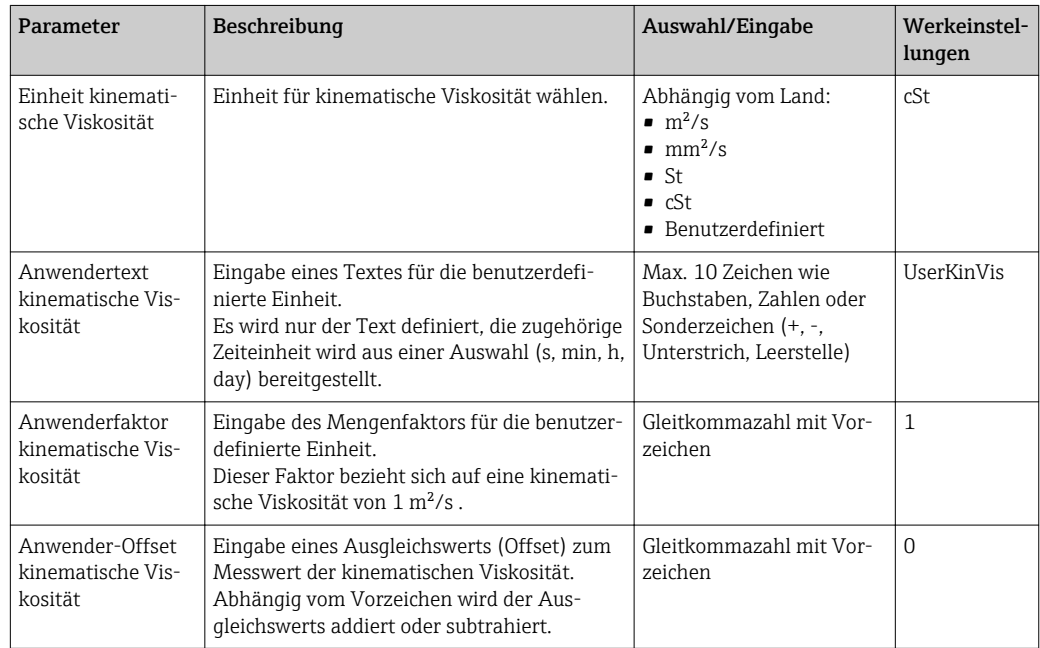

### 2.2.3 Simulation

Diagnose  $\rightarrow$   $\ldots$ 

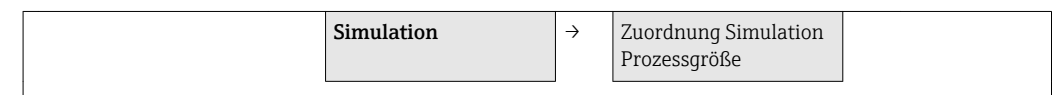

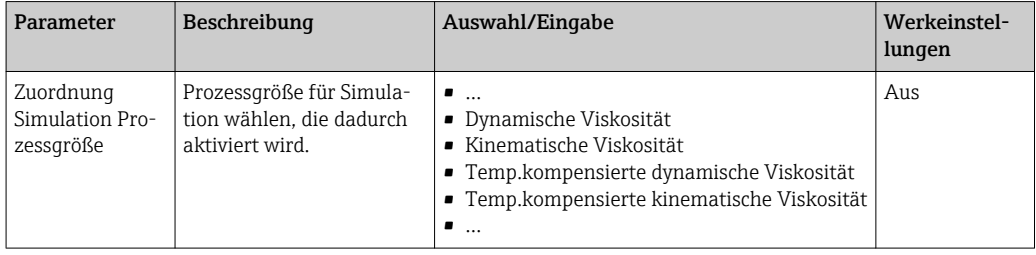

### <span id="page-11-0"></span>2.3 Kommunikationsart EtherNet/IP

### 2.3.1 Erweiterte Einstellungen

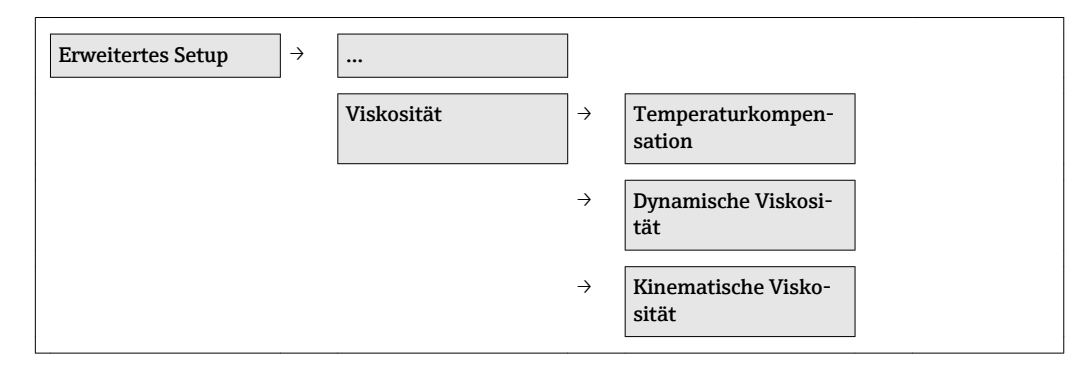

#### Temperaturkompensation

*Aufbau des Untermenüs*

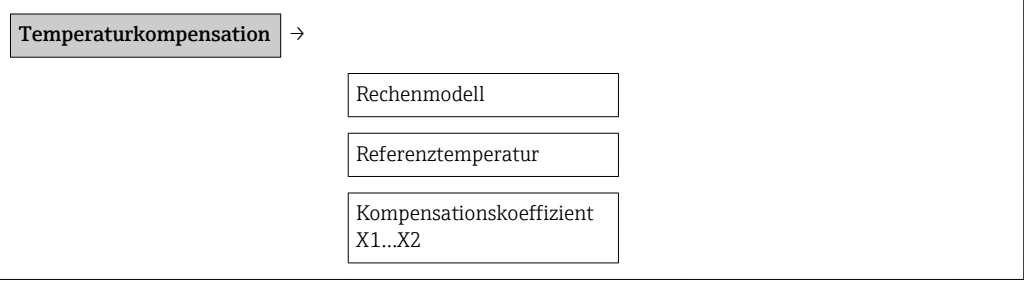

*Parameterübersicht mit Kurzbeschreibung*

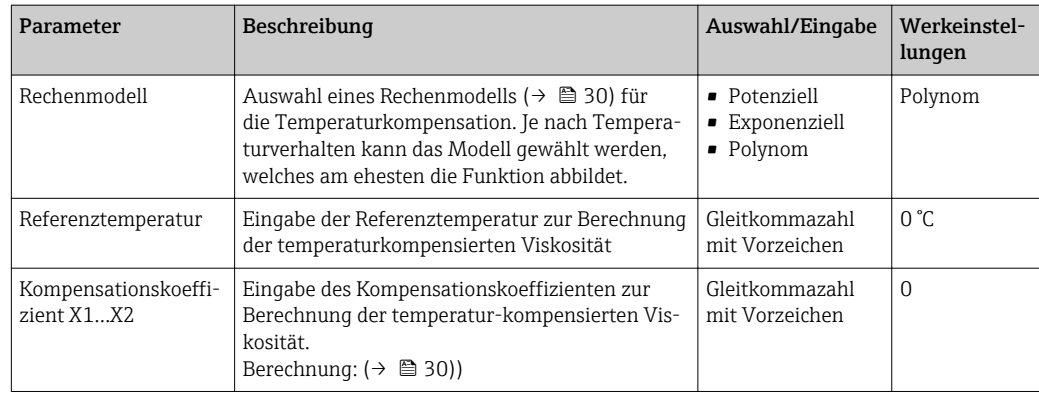

#### Dynamische Viskosität

*Aufbau des Untermenüs*

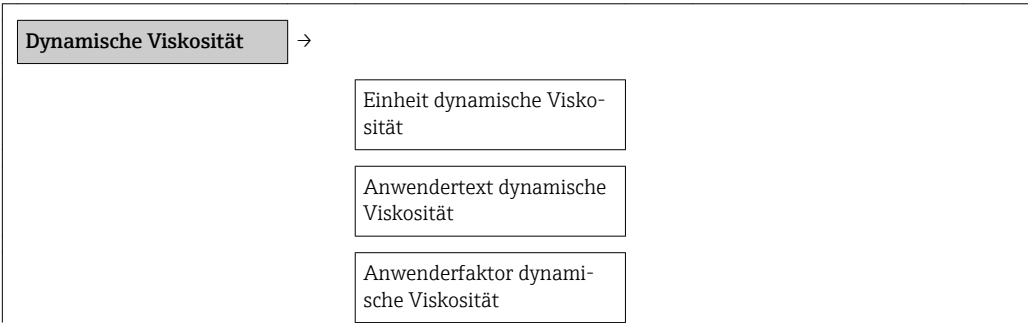

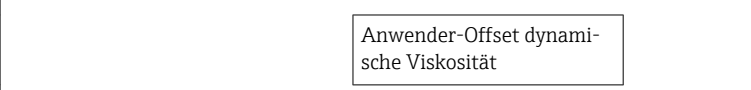

#### *Parameterübersicht mit Kurzbeschreibung*

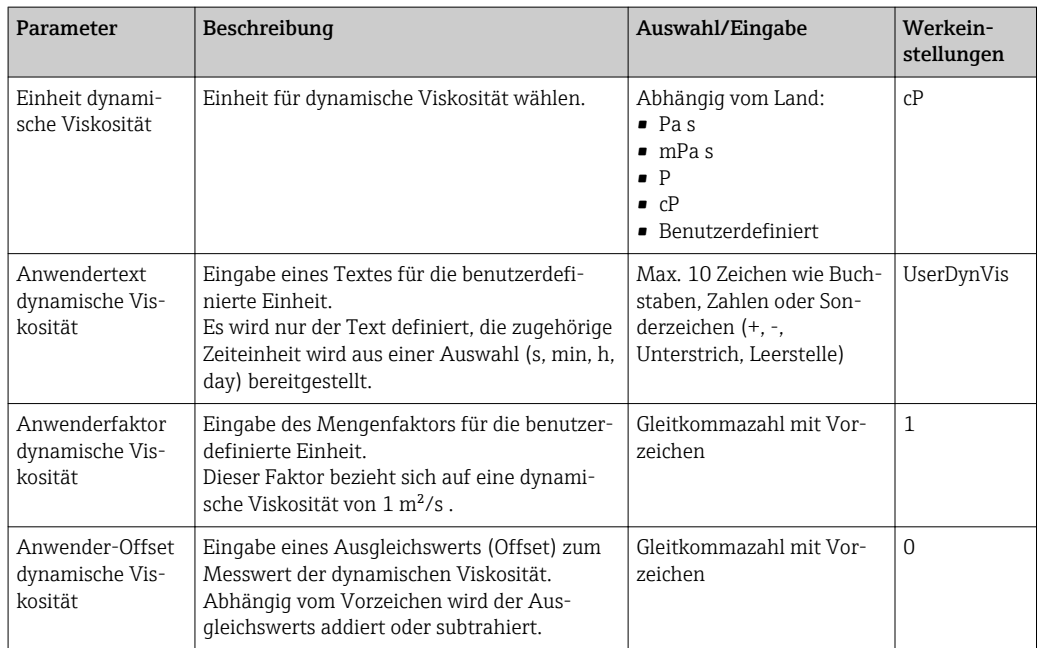

#### Kinematische Viskosität

*Aufbau des Untermenüs*

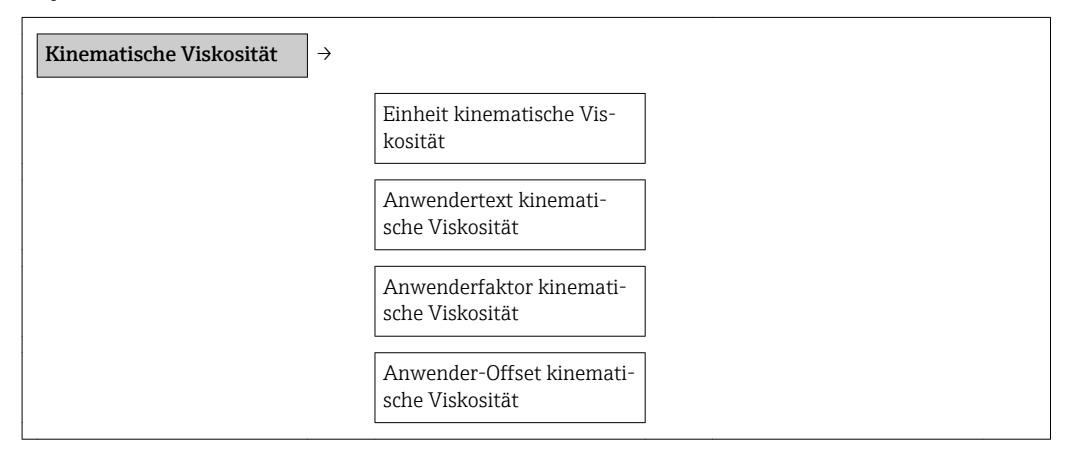

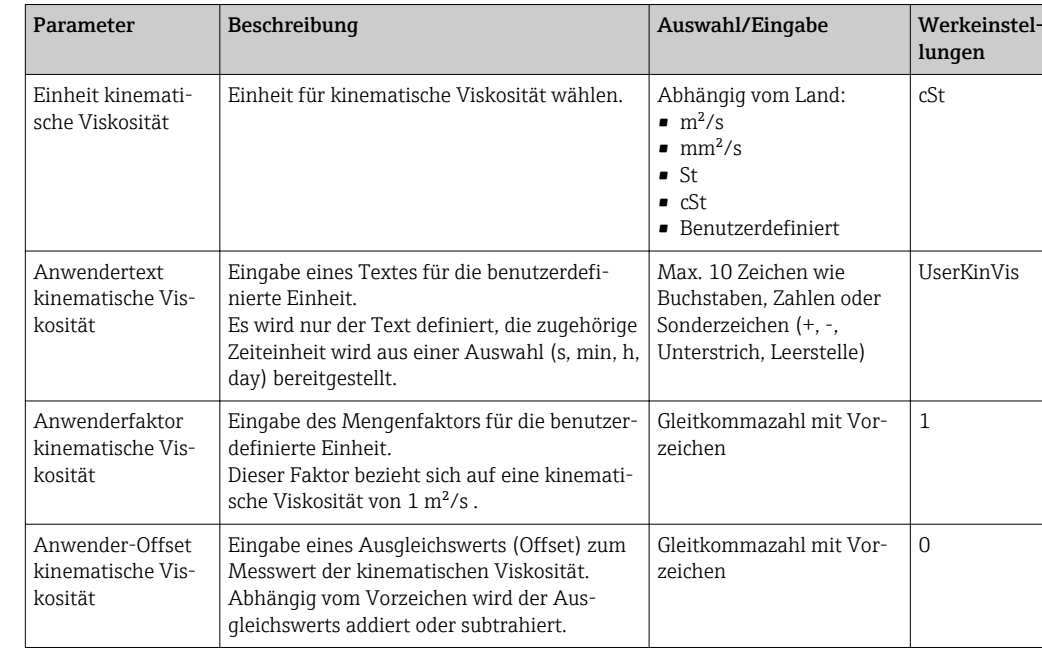

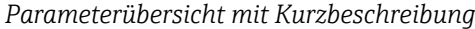

#### 2.3.2 Simulation

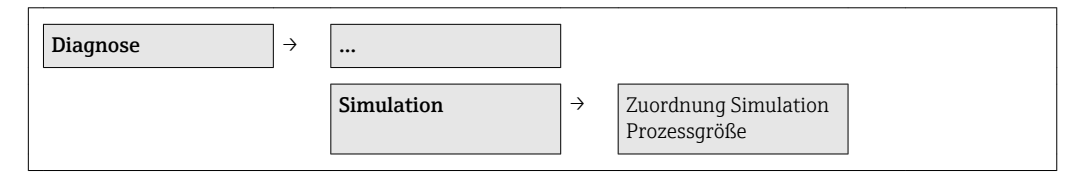

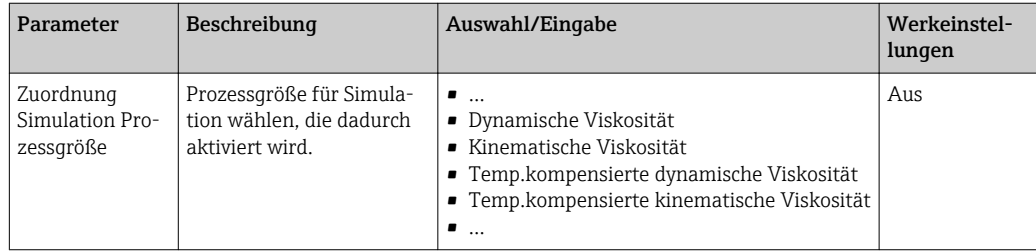

## <span id="page-14-0"></span>2.4 Kommunikationsart Modbus RS485

### 2.4.1 Erweiterte Einstellungen

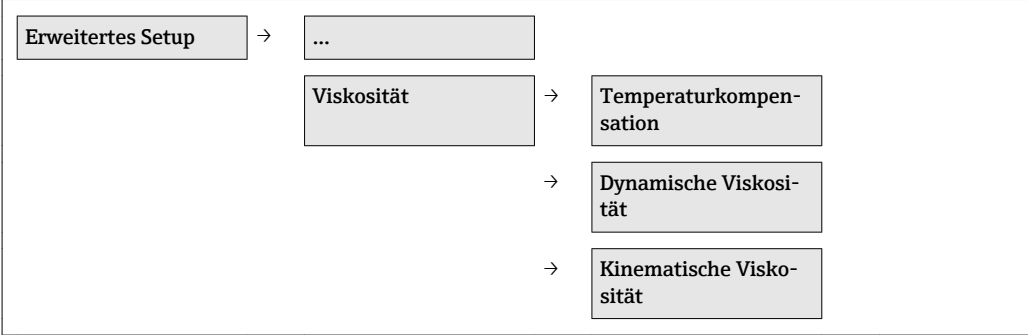

#### Temperaturkompensation

*Aufbau des Untermenüs*

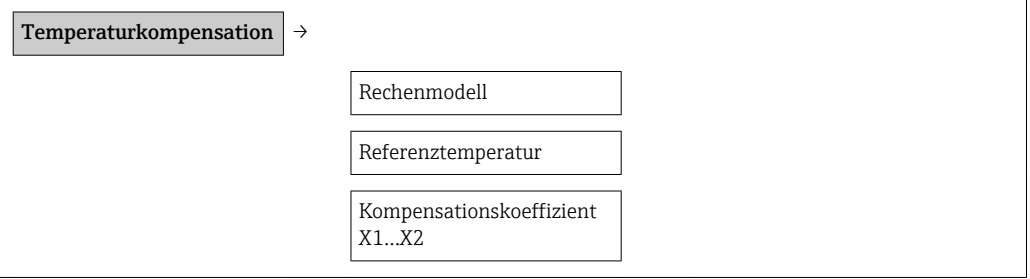

*Parameterübersicht mit Kurzbeschreibung*

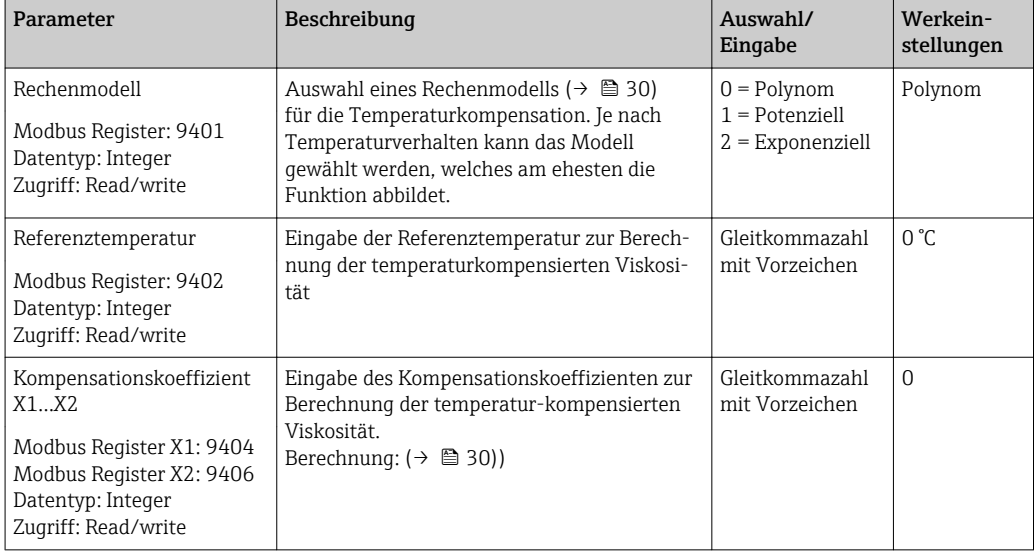

#### Dynamische Viskosität

*Aufbau des Untermenüs*

Dynamische Viskosität  $\rightarrow$ 

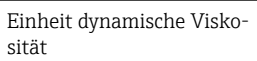

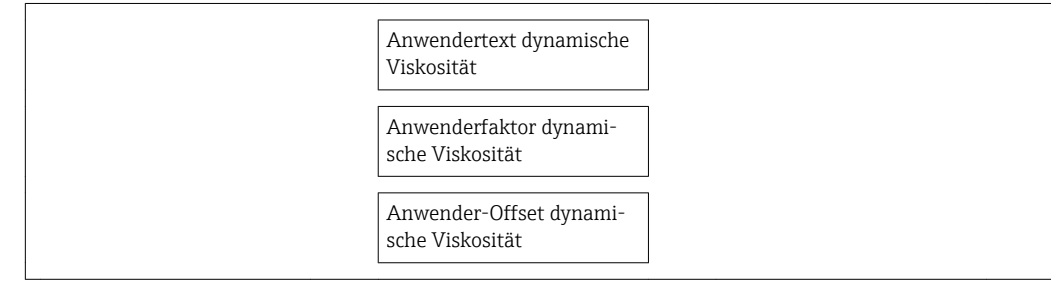

#### *Parameterübersicht mit Kurzbeschreibung*

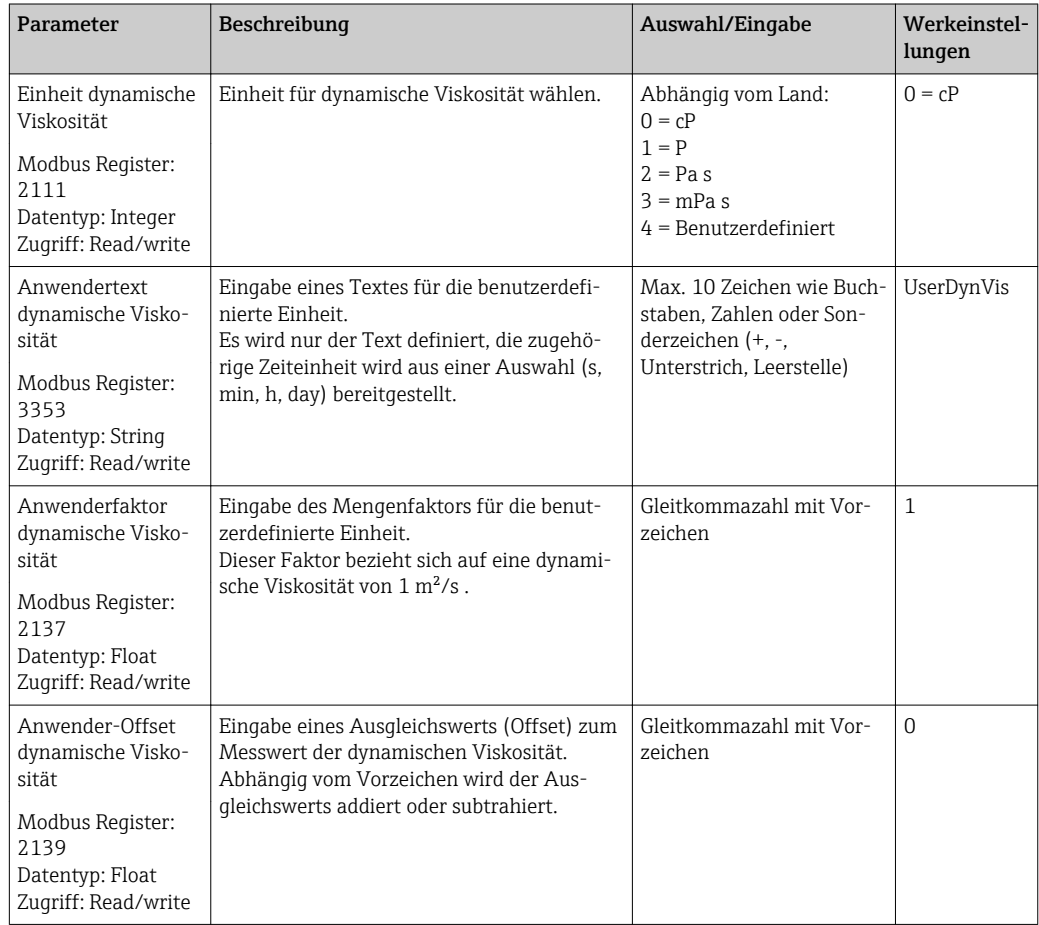

#### Kinematische Viskosität

*Aufbau des Untermenüs*

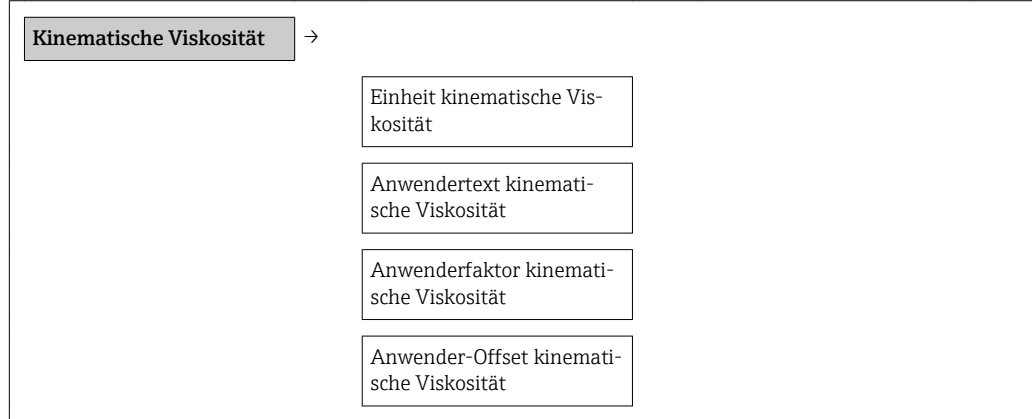

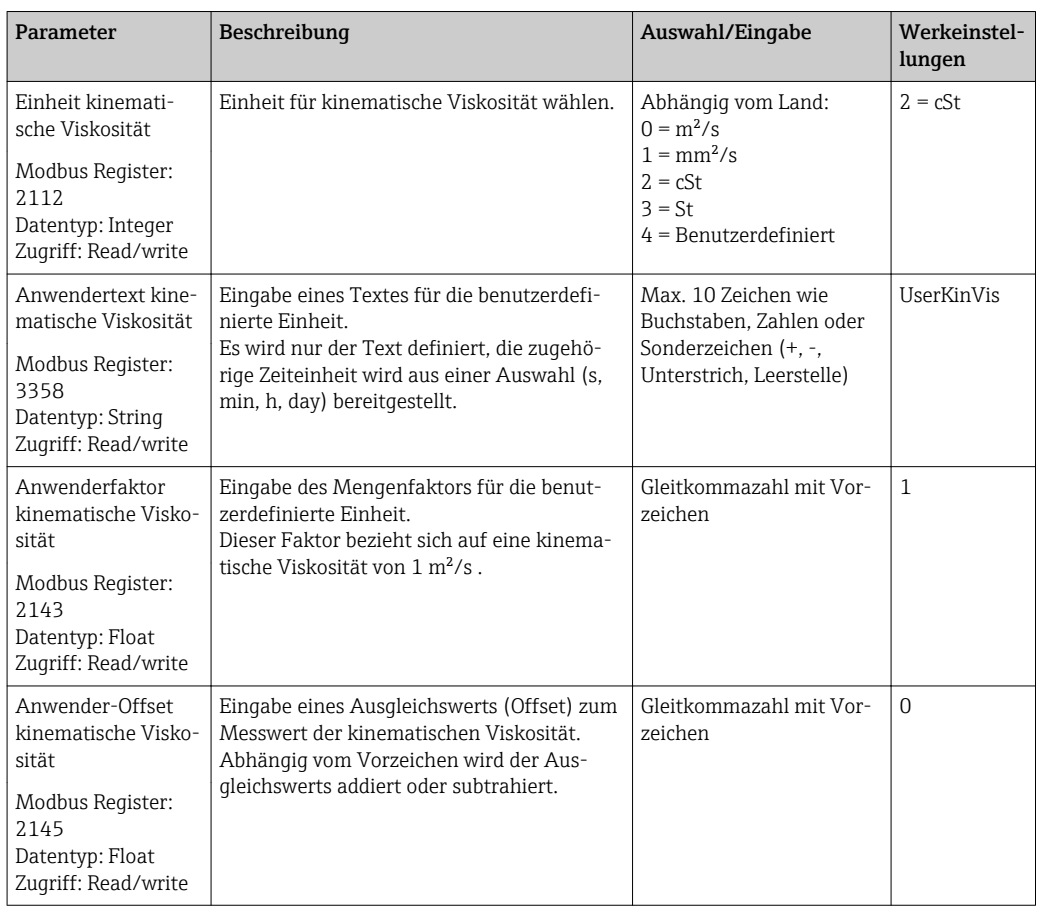

#### *Parameterübersicht mit Kurzbeschreibung*

#### 2.4.2 Simulation

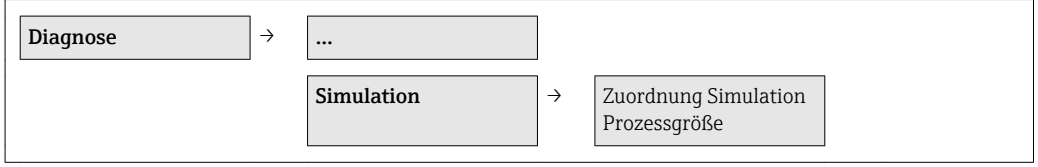

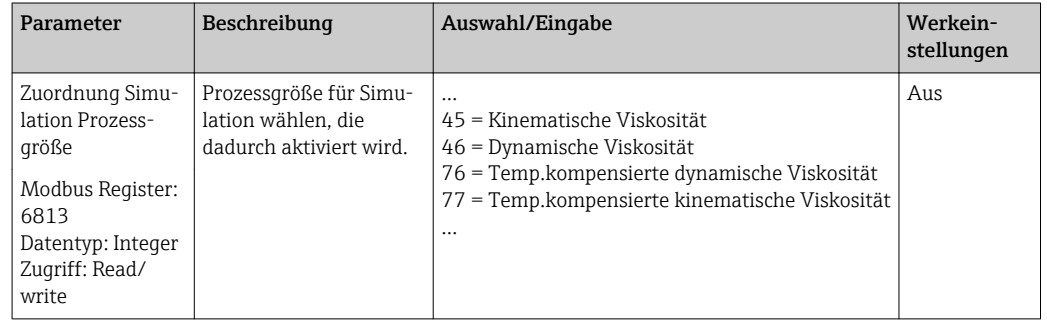

## <span id="page-17-0"></span>3 Betrieb

### 3.1 Kommunikationsart 4-20 mA HART und EtherNet/IP

#### 3.1.1 Messwerte ablesen

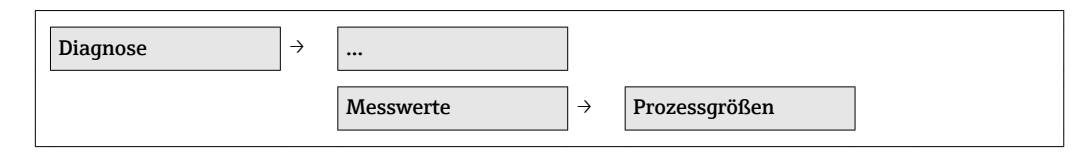

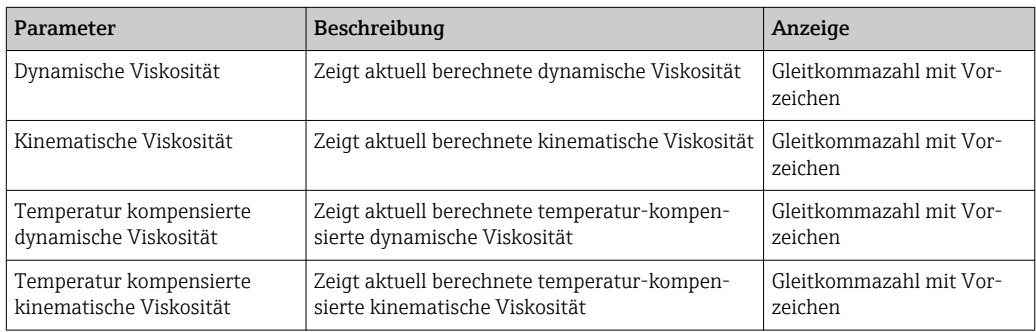

## <span id="page-18-0"></span>3.2 Kommunikationsart Modbus RS485

### 3.2.1 Messwerte ablesen

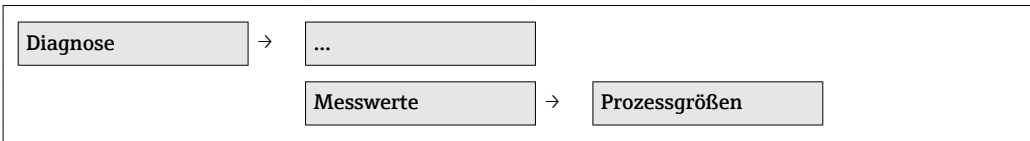

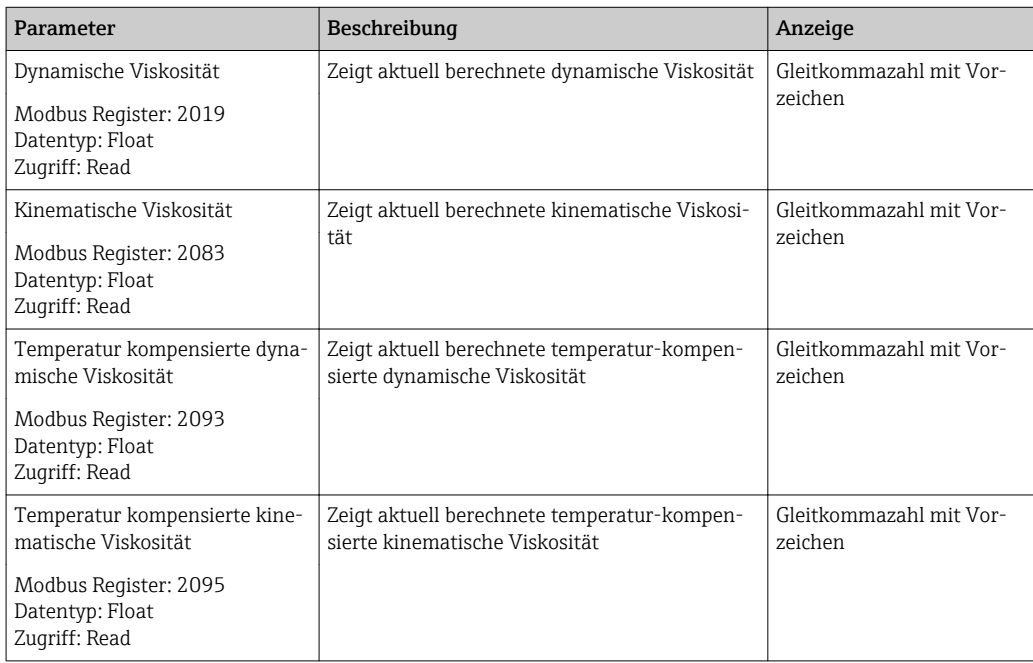

## <span id="page-19-0"></span>4 Technische Daten

### 4.1 Anwendungsbereich

 $(\rightarrow \triangleq 5)$ 

## 4.2 Eingang

### 4.2.1 Messbereich

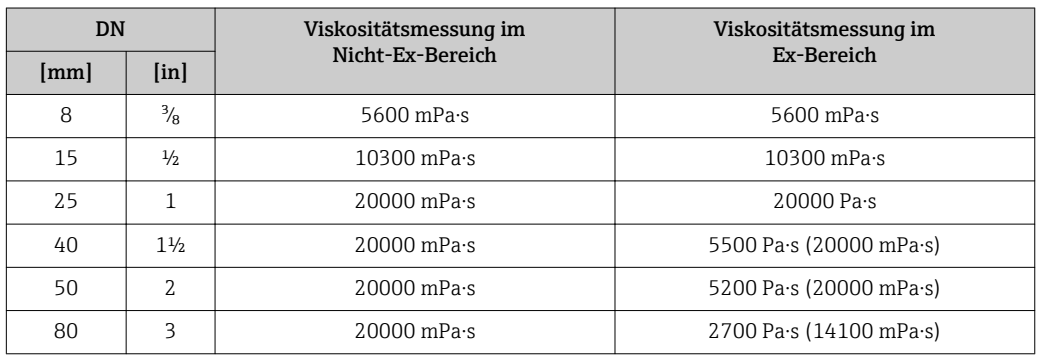

### 4.3 Ausgang

Erweiterte Auswahl bei Verwendung des Anwendungspaktets Viskosität

### 4.3.1 Ausgangssignal

#### Stromausgang

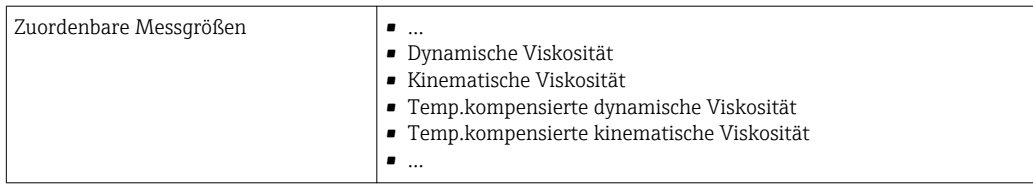

#### Impuls-/Frequenz-/Schaltausgang

#### *Frequenzausgang*

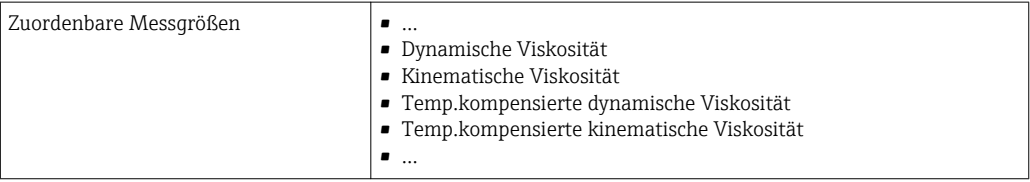

#### *Schaltausgang*

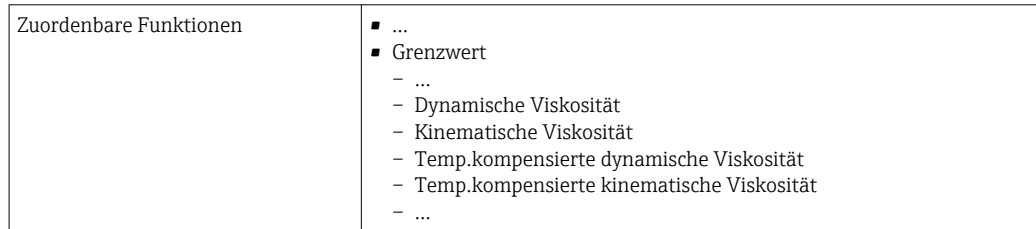

### 4.3.2 Protokollspezifische Daten

#### HART

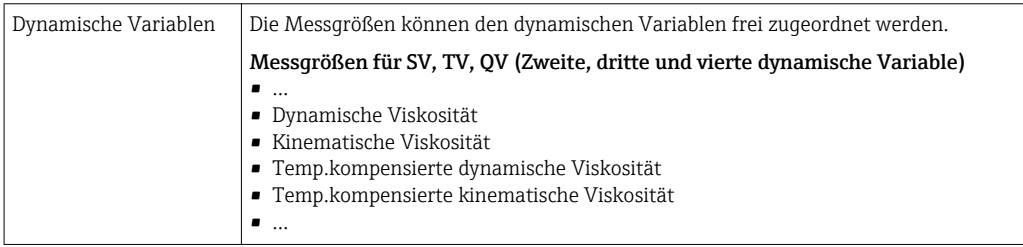

#### EtherNet/IP

*Configurable Input*

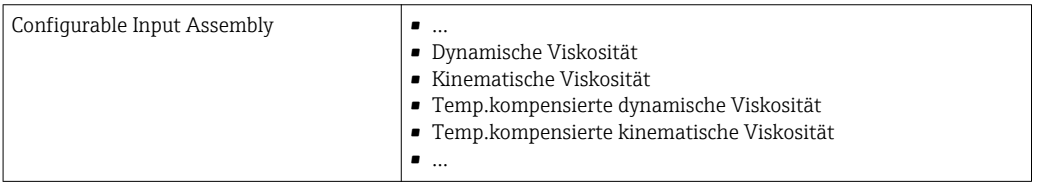

## <span id="page-21-0"></span>4.4 Leistungsmerkmale

#### 4.4.1 Maximale Messabweichung

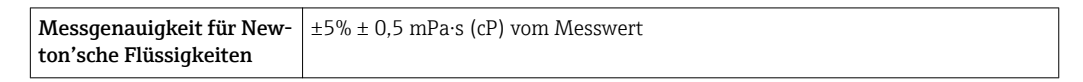

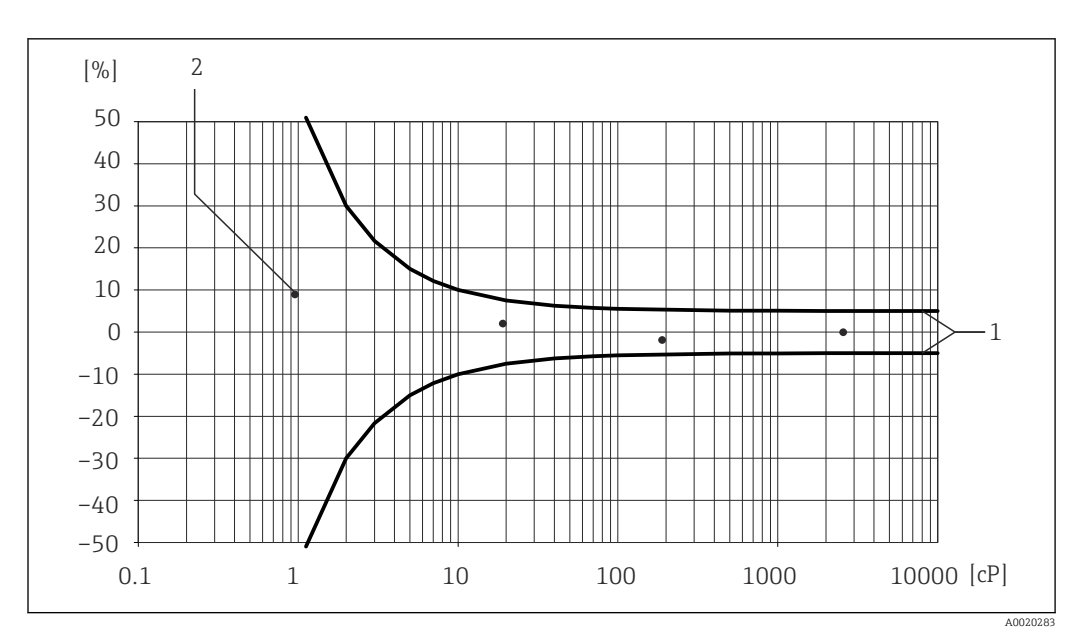

 *1 Fehlerdiagramm mit Angabe des relativen Fehlers in % für den Verlauf einer Dynamischen Viskosität in cP*

*1 Maximale Messabweichung*

*2 Typische Messpunkte der Viskoitätskalibration*

### 4.4.2 Wiederholbarkeit

±0,5% vom Messwert

A0019949

## <span id="page-22-0"></span>5 Grundlagen Viskosität

Viskosität beschreibt das Fließverhalten von Fluiden (Flüssigkeit und Gas). Diese Eigenschaft hängt von Kräften ab, die zwischen den Molekülen wirken. Je dickflüssiger ein Fluid ist, desto stärker sind diese zwischenmolekularen Kräfte. Als Folge muss bei einer Bewegungs- oder Krafteinwirkung ein größerer innerer Widerstand überwunden werden.

## 5.1 Definitionen der Viskosität (Allgemein)

Verschiebt man eine von zwei sich gegenüberliegenden Platten, zwischen denen sich eine Flüssigkeit befindet, in horizontaler Richtung( $\rightarrow \blacksquare$  2,  $\blacksquare$  23) gegeneinander, so ist dazu eine bestimmte Kraft F (Scherkraft) notwendig, da die Flüssigkeit der Fließbewegung in Form eines inneren Widerstands entgegenwirkt.

Das Verhältnis zwischen der bewegten Fläche A und der Scherkraft F bezeichnet man als Schubspannung τ.

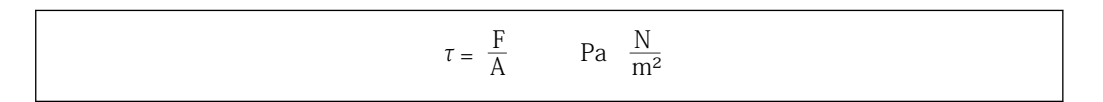

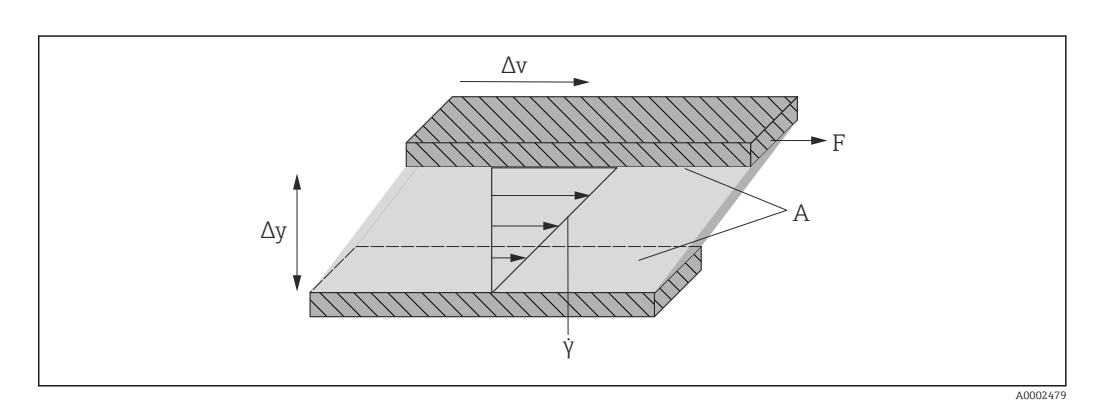

 *2 Schergeschwindigkeit*

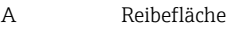

F Scherkraft

- γ Schergeschwindigkeit
- Δv Geschwindigkeitsänderung
- Δy Plattenabstand bzw. Schichtdicke

Das Verhältnis zwischen Geschwindigkeitsänderung Δv und Schichtdicke Δy (Abstand zwischen den Platten) bezeichnet man als Schergeschwindigkeit γ.

$$
\gamma = \frac{\Delta y}{\Delta v} \qquad \frac{m}{m \cdot s} = \frac{1}{s}
$$

#### 5.1.1 Dynamische Viskosität

Die Dynamische Viskosität (η) errechnet sich aus dem Verhältnis Schubspannung τ zur Schergeschwindigkeit γ.

A0019948

A0019947

$$
\eta\;=\frac{\tau}{\dot{\gamma}}\;=\;\frac{F/A}{\Delta\,v/\,\Delta\,y}=\frac{F\cdot\Delta\,y}{A\cdot\Delta\,v}\qquad\quad \frac{N/m^2}{(m/s)/m}\;=\frac{N\cdot m}{(m/s)\cdot m^2}\;=\frac{N\cdot s}{m^2}\;=\text{Pa}\cdot s
$$

Die SI-Einheit für die Dynamische Viskosität η ist die Pascalsekunde (Pa ⋅ s). Weit verbreitet ist noch die Einheit Poise (P), wobei gilt:

 $1$  mPa  $\cdot$  s = 1 cP

 $1 Pa· s = 10 P$ 

Eine Auswahl der geläufigsten Viskositätseinheiten: ( $\rightarrow \Box$  31).

#### 5.1.2 Kinematische Viskosität

Die Kinematische Viskosität ν ist der Quotient aus der Dynamischen Viskosität η einer Flüssigkeit und deren Dichte ρ.

$$
v = \frac{\eta}{\rho}
$$
  $\frac{(N \cdot s)/m^2}{kg/m^3} = \frac{(kg \cdot m/s^2 \cdot s)/m^2}{kg/m^3} = \frac{m^2}{s}$ 

Die SI-Einheit für die Kinematische Viskosität ist m<sup>2</sup>/s, verbreitet ist aber auch die Einheit Stokes (St), wobei gilt:

 $1 \text{ m}^2/\text{s} = 1000000 \text{ cSt}$ 

 $1 \text{ mm}^2/\text{s} = 1 \text{ cSt}$  (centiStokes)

Eine Auswahl der geläufigsten Viskositätseinheiten: ( $\rightarrow \Box$  31).

### <span id="page-24-0"></span>5.2 Differenzierung des viskosen Verhaltens

Man unterscheidet Newton'sche Flüssigkeiten und Nicht-Newton'sche Flüssigkeiten nach ihrem Viskositätsverhalten bei unterschiedlichen Schergeschwindigkeiten. Bei Newton'sche Flüssigkeiten bleibt das Viskositätsverhalten bei unterschiedlichen Schergeschwindigkeiten gleich. Bei Nicht- Newton'sche Flüssigkeiten verändert sich das Viskositätsverhalten bei unterschiedlichen Schergeschwindigkeiten.

#### 5.2.1 Newton'sche Flüssigkeit

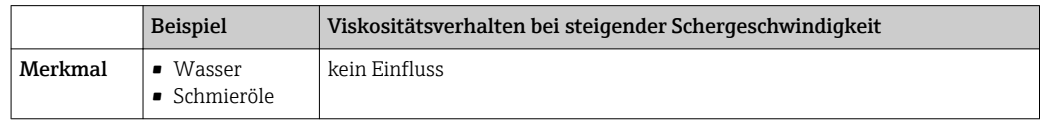

#### 5.2.2 Nicht-Newton'sche Flüssigkeit

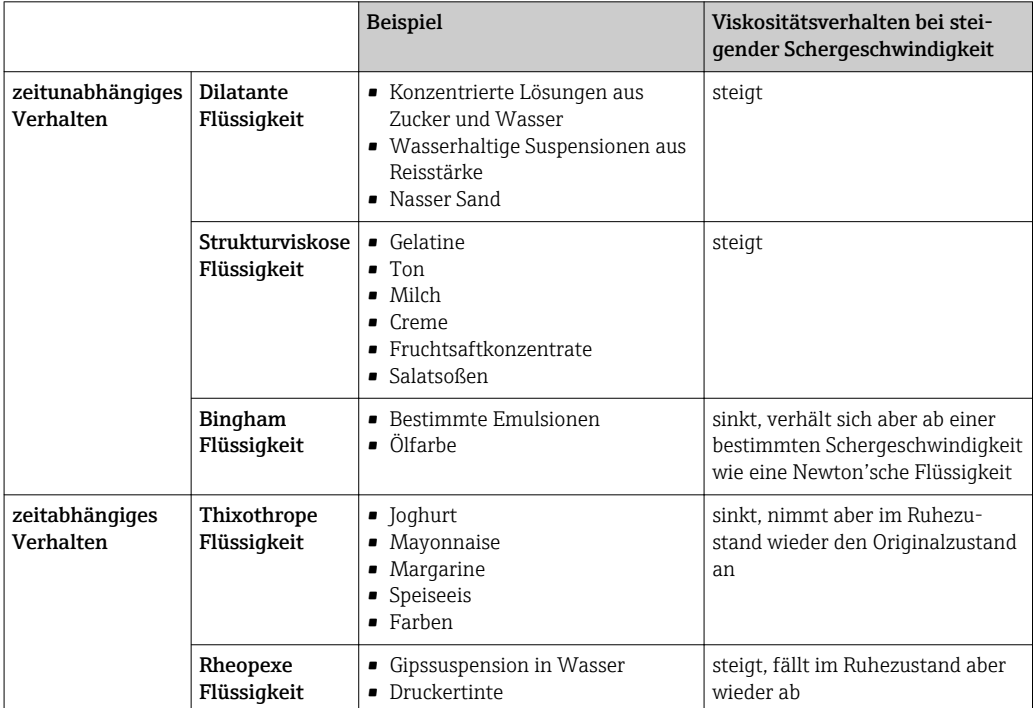

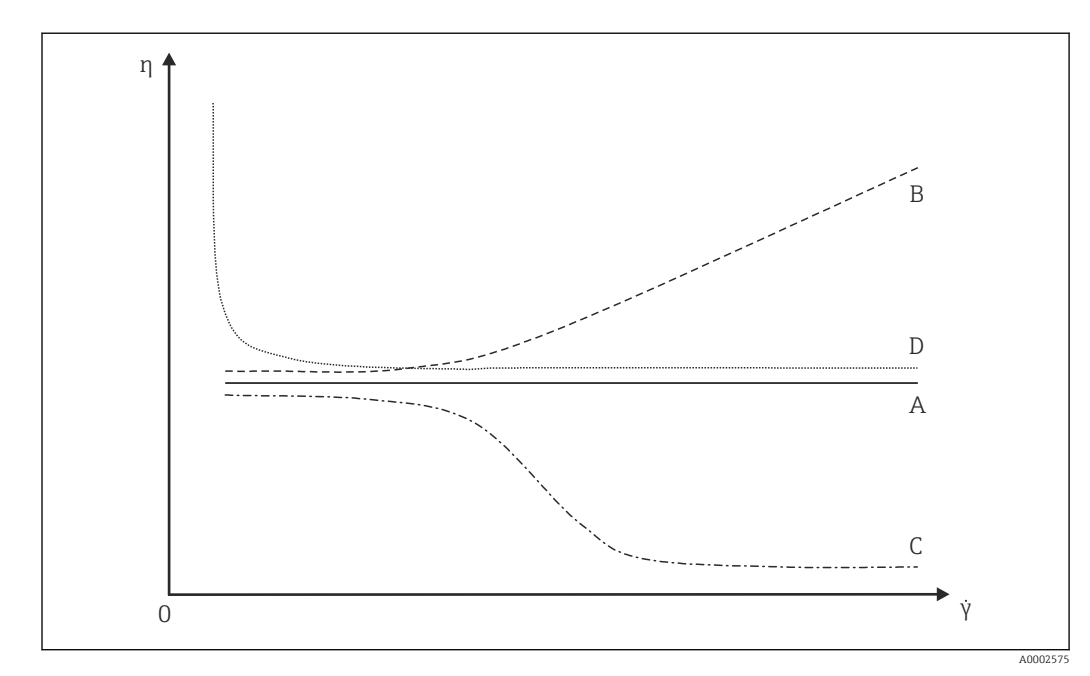

### 5.2.3 Viskositäts- und Fließkurven

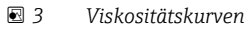

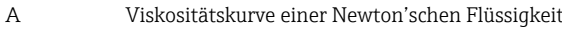

- B Viskositätskurve einer dilatanten Flüssigkeit
- C Viskositätskurve einer strukturviskosen Flüssigkeit
- D Viskositätskurve einer Bingham Flüssigkeit
- γ Schergeschwindigkeit
- η Dynamische Viskosität

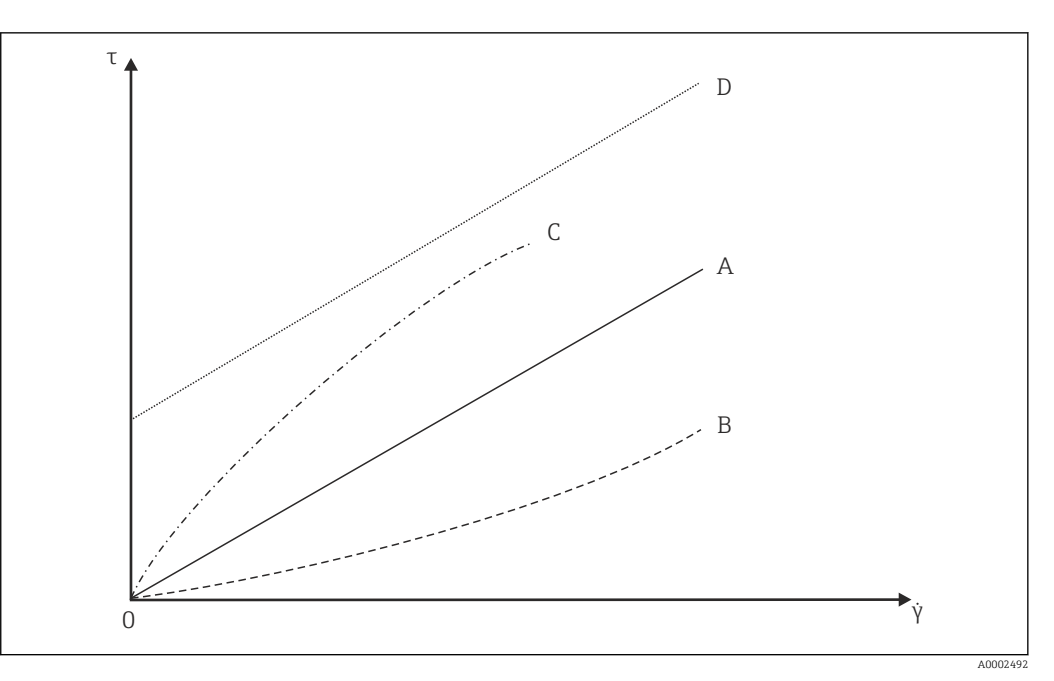

 *4 Fließkurven*

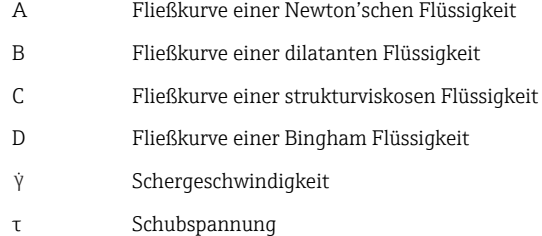

Endress+Hauser 27

### <span id="page-27-0"></span>5.3 Prinzip der Viskositätsmessung mit Promass I

Das patentierte Messprinzip basiert auf einer Torsionsbewegung des Messrohres:

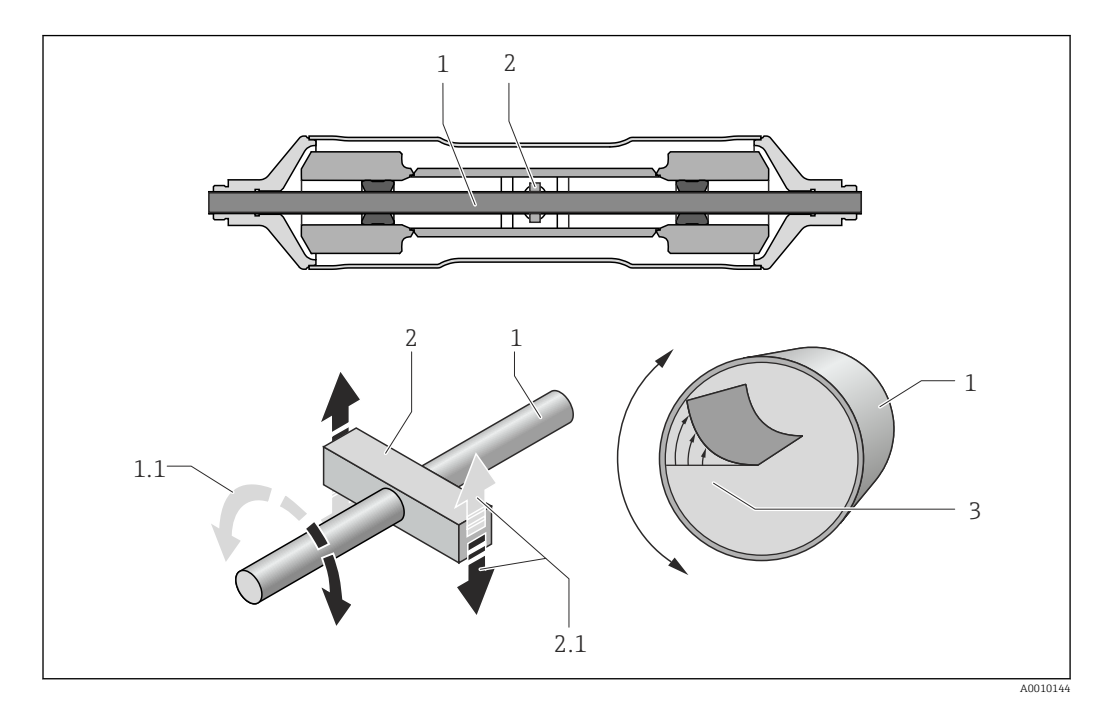

*1 Messrohr*

- *1.1 Drehbewegung des Messrohres*
- *2 Drehbalken*
- *2.1 Drehbewegung des Drehbalkens*
- *3 Geschwindigkeitsprofil im Medium*

Ein am Messrohr (1) angebrachter "Drehbalken" (2) bewirkt eine Drehbewegung (Torsionsbewegung), welche für die Viskositätsmessung ausgenutzt wird. Diese Torsionsbewegung verursacht über den Rohrquerschnitt ein Geschwindigkeitsprofil im Medium (3). Das Geschwindigkeitsprofil ist somit Ausdruck der Viskosität. Da die Viskosität des Mediums die Messrohrschwingung dämpft, ist bei höherer Viskosität eine größere Erregerleistung, d.h. Kraft erforderlich, um die Torsionsbewegung aufrecht zu erhalten. Durch das Messen dieser Erregerleistung wird schließlich die dynamische Viskosität bestimmt. Durch die gleichzeitige und unabhängige Erfassung der Messstoffdichte, lässt sich zusätzlich auch die kinematische Viskosität ermitteln.

### <span id="page-28-0"></span>5.4 Temperaturkorrektur des Viskositätswerts

Die Viskosität einer Flüssigkeit hängt von der Mediumstemperatur ab. Im Regelfall sinkt die Viskosität bei steigender Temperatur.

Der Temperatureinfluss wird beim Vergleichen von Labor- und Prozessmessungen deutlich. Die Prozess- und Labortemperatur weichen im Standardfall voneinander ab. Damit beide Messungen vergleichbar sind, kann das Messgerät die Prozessviskosität mit verschiedenen Modellen auf eine Referenztemperatur zurückrechnen. Dafür stehen drei Rechenmodelle zur Verfügung ( $\rightarrow \Box$  30). Zum Einsatz kommt das Modell, bei dem der Viskositätsverhalten die geringste Fehlerabweichungen aufweist(→  $\blacksquare$  5,  $\blacksquare$  29).

Das Messgerät berechnet die Temperaturkorrektur des Viskositätswerts auf Basis der Kompensationskoeffizienten X1 und X2 ( $\rightarrow \Box$  8).

In folgendem Beispiel wird die Korrektur der Viskosität auf 20 °C dargestellt:

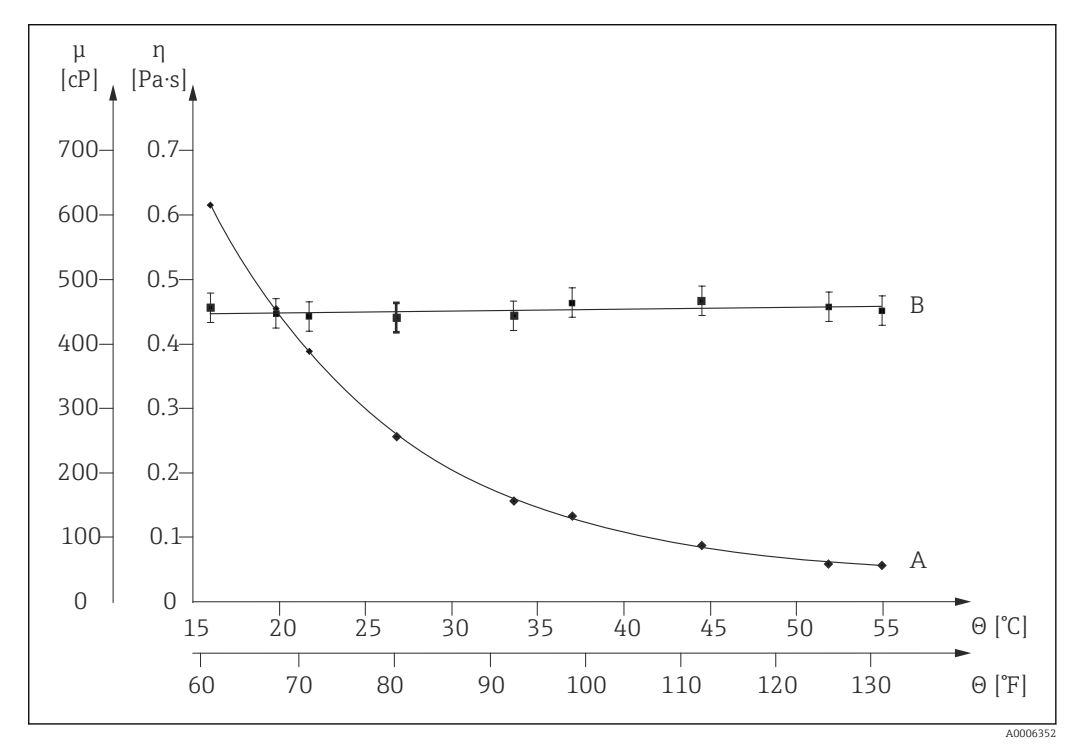

 *5 Temperaturkorrektur der Viskosität von Glycerin auf 20 °C*

- μ, η Dynamische Viskosität
- θ Temperatur
- A Messwert aus Prozessmessung
- B Berechnete Normviskosität auf 20°C bezogen

### <span id="page-29-0"></span>5.5 Formelmodelle zur Temperaturkorrektur

Das Messgerät berechnet die Temperaturkorrektur des Viskositätswerts auf Basis folgender Formelmodelle:

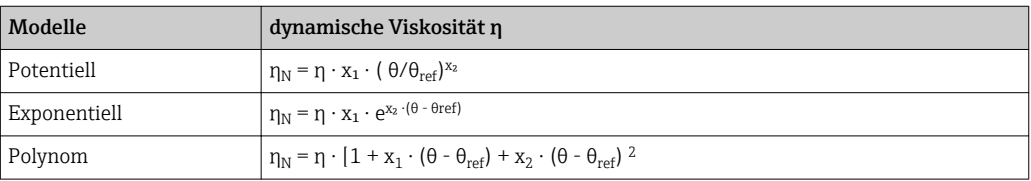

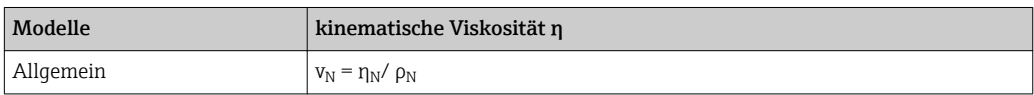

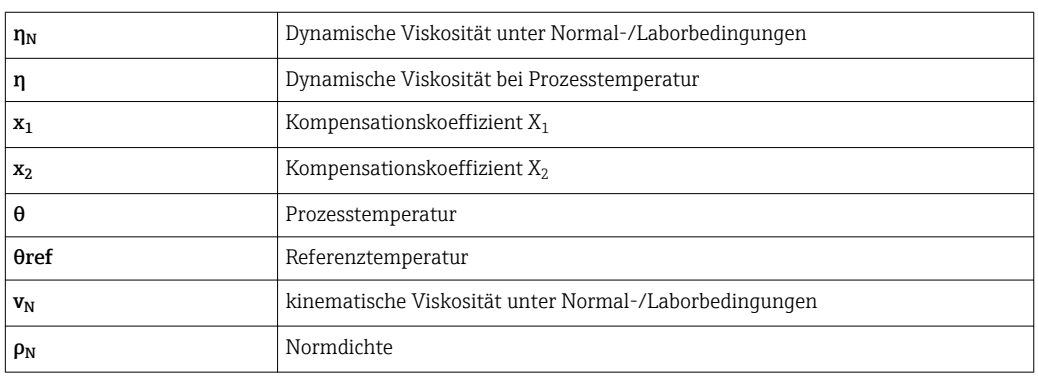

• Bei großen Temperaturdifferenzen zwischen Flüssigkeit und Umgebung kann eine Rohrbeheizung bzw. -isolation helfen, um Abkühlungseffekte der Flüssigkeit zu vermeiden.

• Sollen mehr als eine Flüssigkeit korrigiert dargestellt werden, sollte die Korrektur extern (z.B. in einem SPS/PLC) durchgeführt werden.

# <span id="page-30-0"></span>6 Vergleichstabelle für Viskositäten

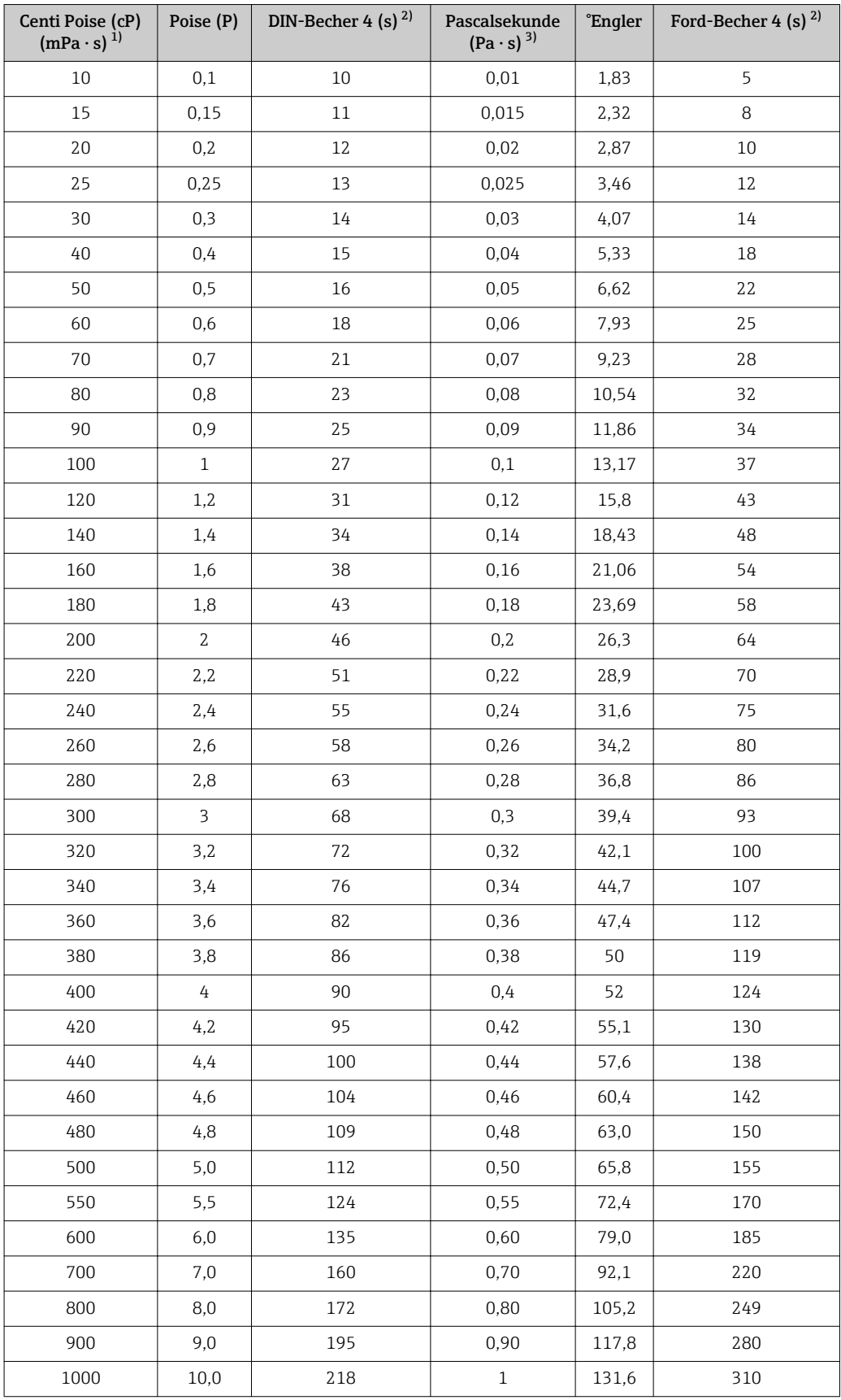

1) Milli Pascal-Sekunde<br>2) Sekunde

2) Sekunde<br>3) Pascal-Se

3) Pascal-Sekunde

www.addresses.endress.com

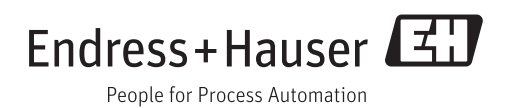